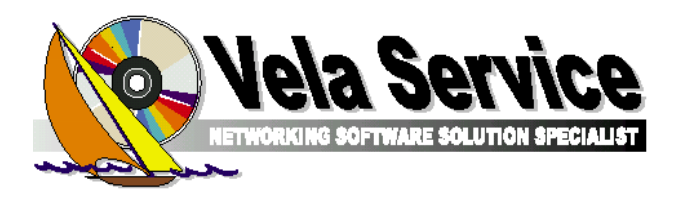

22030 Orsenigo ( Co ) 22030 Orsenigo ) Piazza del filatoio , 2c P. IVA 02312370139 Tel. 031-3350112 Fax/Segr. 031-0313351764 info@velaservice.com www.velaservice.eu

## **TELEGPL Documentazione operativa**

Questo prodotto serve a gestire la comunicazione dei dati all'Ufficio delle Dogane riferiti alla Telematizzazione delle Accise riguardanti il GPL

Sostanzialmente il prodotto è suddiviso in due funzioni operative:

- 1. Funzioni iniziali Configurazione registro UTF Prepara file giacenza iniziale
- 2. Gestione movimenti giornalieri Movimenti di entrata Movimenti di uscita Prepara file per dogana Anagrafico Fornitori Anagrafico Clienti

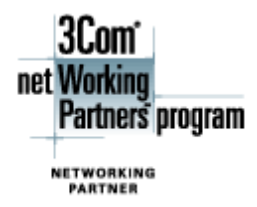

**BEWLETT** 

Reseller

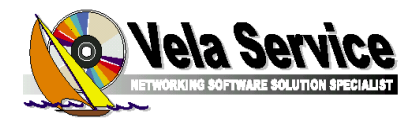

## **1) Funzioni iniziali**

Questo programma deve essere utilizzato per configurare un nuovo registro UTF, quindi serve per la prima comunicazione di giacenza e per un eventuale nuovo registro.

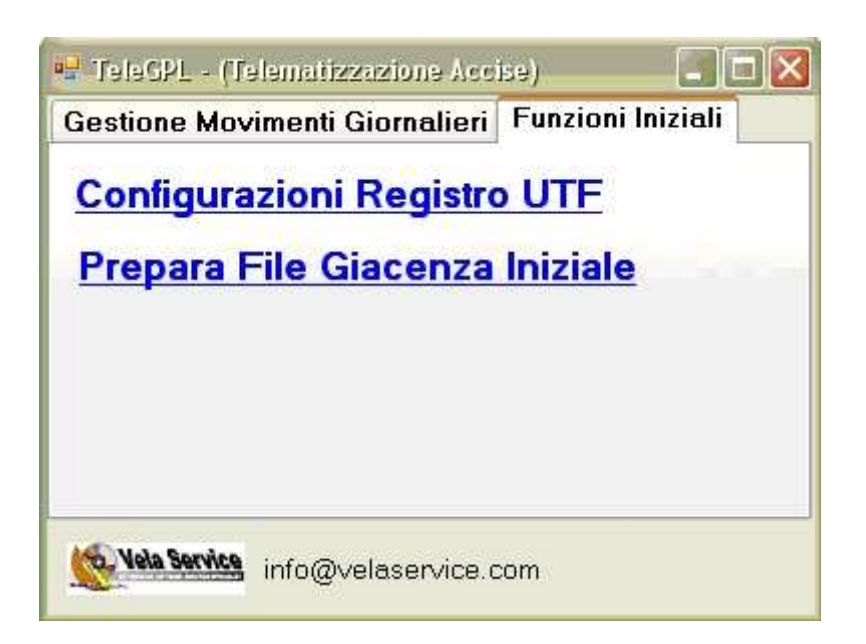

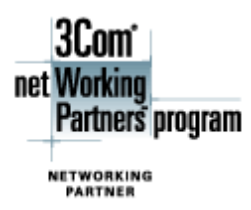

**DEWLETT** 

Reseller

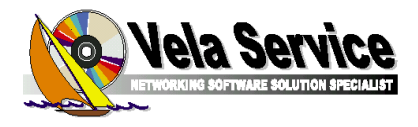

Dati gestiti.

- Numero registro UTF
- Codice utente
- Codice Fiscale azienda
- Codice ufficio doganale di pertinenza
- Codice Ditta
- Percorso file da firmare
- Numero progressivo UTF (incrementato automaticamente)
- Data ultima giacenza spedita
- KG ultima giacenza spedita w w w

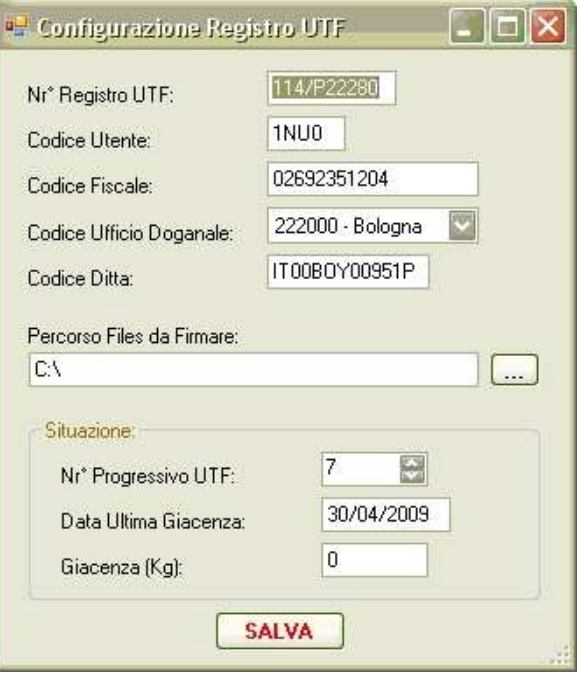

La funzione 'Prepara file giacenza iniziale ' serve a comunicare la prima giacenza del nuovo registro.

Inserire quindi la data e la giacenza da comunicare all'ufficio Doganale Una volta preparato il file giacenza iniziale, effettuare la procedura di "Firma elettronica" e la spedizione dello stesso.

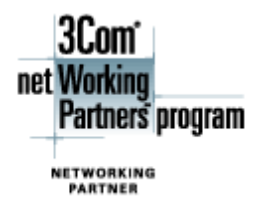

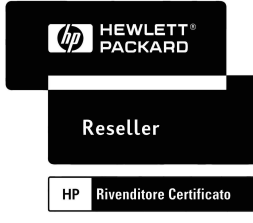

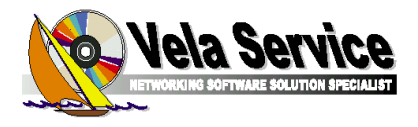

## **2) Gestione movimenti giornalieri**

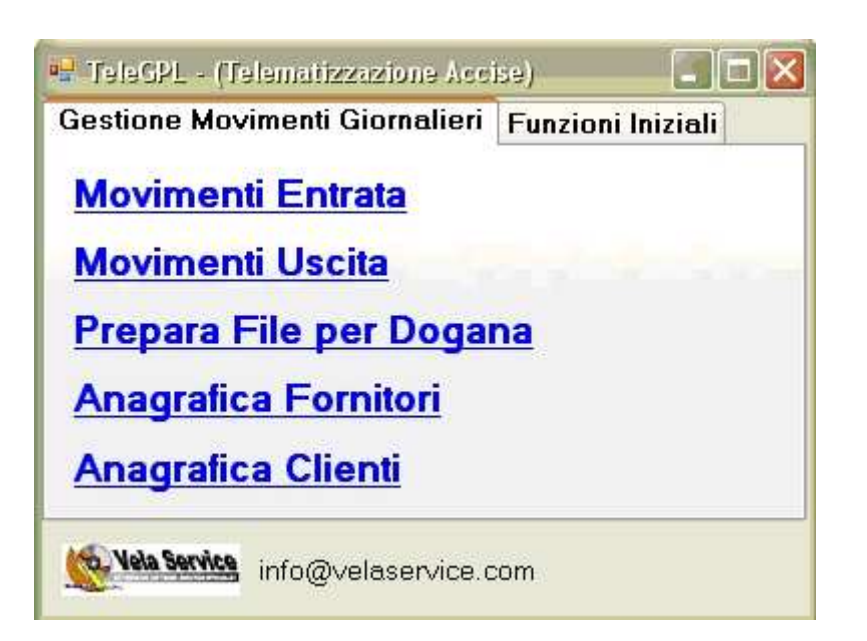

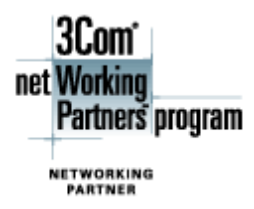

**DEWLETT** 

Reseller

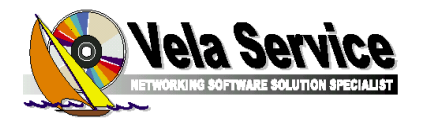

Inserire tramite funzioni sopra elencate, i movimenti del giorno sia di entrata che di uscita prodotto come già avviene oggi sui registri manuali. La gestione delle Anagrafiche sia clienti che fornitori è possibile sia direttamente da funzione presente nel menù che direttamente tramite bottone nella funzione di gestione movimenti.

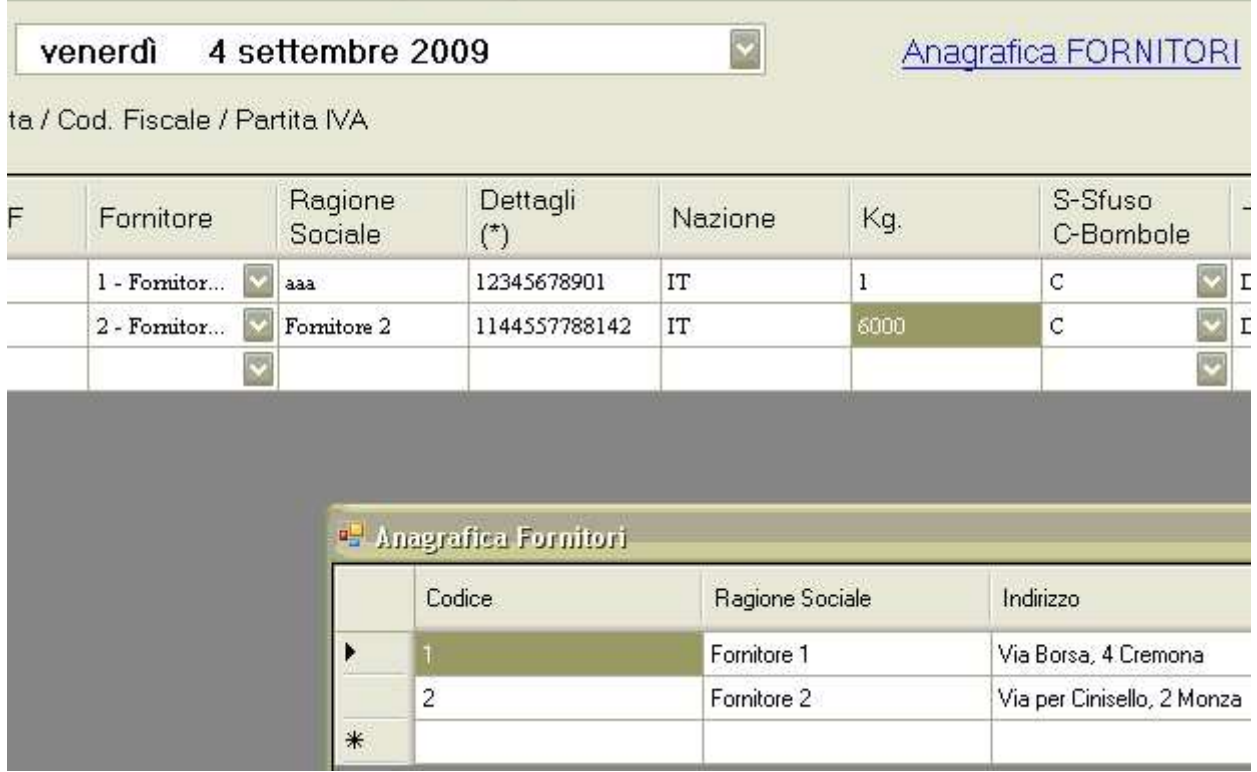

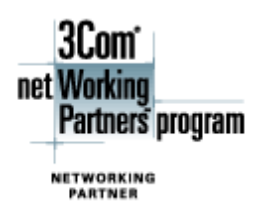

**DEWLETT** 

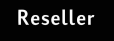

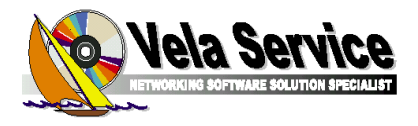

Inserimento movimenti Entrate e Uscite

Dati obbligatori:

- Codice Cliente / Fornitore
	- Automaticamente verranno riempiti i campi Ragione Sociale, Dettagli, Nazione. Il campo dettagli può contenere il codice Ditta oppure il codice fiscale o la partita IVA che comunque viene ripreso dall'anagrafico
- KG peso in kg dei carichi o degli scarichi (sono previsti 2 decimali)
- S-Sfuso / C-Bombole
- Tipo documento (dell'Agenzia delle Dogane) Cliccando sulla linguetta relativa verrà evidenziato l'elenco aggiornato dei tipi documenti. Quelli più utilizzati verranno poi evidenziati per primi
- Numero documento e data
- Das Collettivo : serve per comunicare consegne a clienti ai quali è stata riconosciuta la riduzione d'accisa (Legge 448) N.B. Se comunicate, queste consegne sono un di cui dei documenti già segnalati che non verranno considerati dall'Agenzia delle Dogane per il calcolo delle giacenza finale

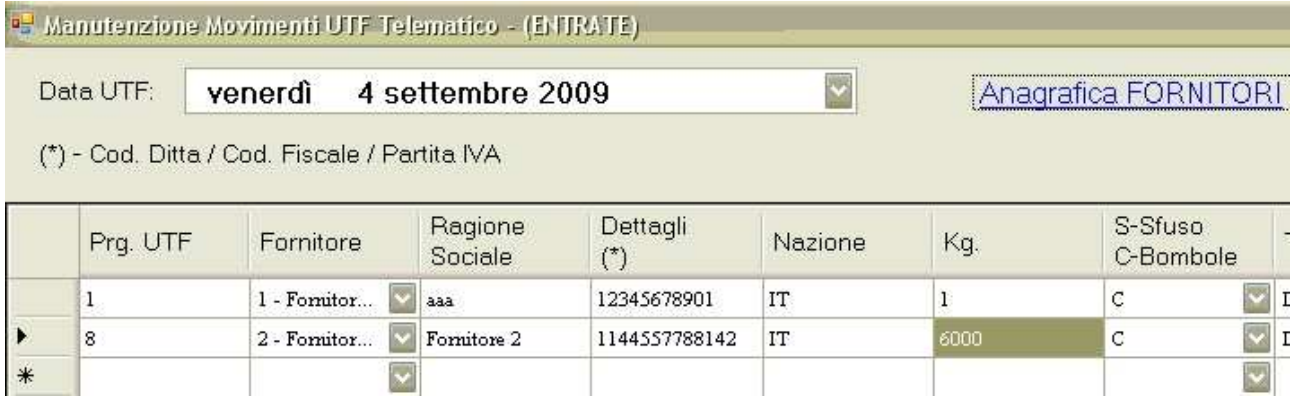

![](_page_5_Picture_11.jpeg)

![](_page_5_Picture_12.jpeg)

![](_page_6_Picture_0.jpeg)

Quando i movimenti sono stati inseriti, tramite funzione "Prepara File per Dogana" viene creato il file, aggiornata la giacenza per poterla confrontare con la segnalazione di ritorno da Ufficio delle Dogane.

Viene altresì evidenziato il nome del file creato pronto per la Firma.

![](_page_6_Picture_60.jpeg)

Dopo avere creato il file, eseguire la procedura di 'Firma elettronica' e quindi tramite internet spedire il file all'Agenzia delle Dogane.

ATTENZIONE:

La spedizione è possibile eseguirla in due ambienti

- Ambiente di Prova
- Ambiente Reale

Vi consigliamo di spedire (almeno per le prime volte) nell'ambiente di prova dove vengono effettuati gli stessi controlli dell'ambiente reale. **Quando tutto OK, spedite nell'ambiente Reale.** 

![](_page_6_Picture_10.jpeg)

![](_page_6_Picture_61.jpeg)